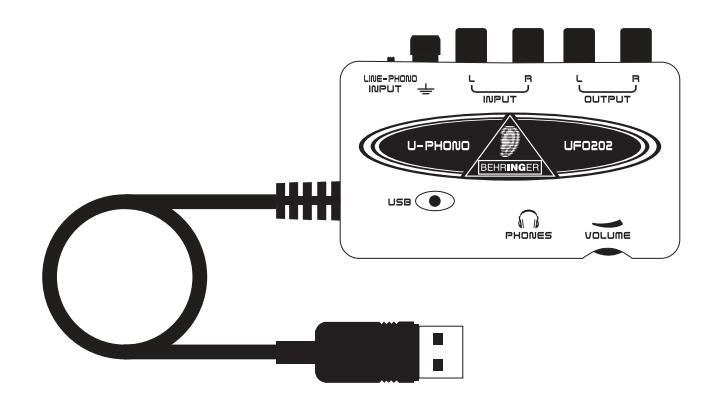

## **Gebruiksaanwijzing U-PHONO UFO202**

**USB Audio Interface van hoge kwaliteit met geïntegreerde Phono Preamp en uitgebreid softwarepakket voor het digitaliseren van uw tapes en langspeelplaten**

### **Dank u**

Dank u dat u voor de nieuwe UFO202 U-PHONO-interface van BEHRINGER heeft gekozen. U kunt nu al uw fantastische albums uit het LP- en tapetijdperk overdragen naar de digitale wereld met behulp van dit gemakkelijk te bedienen apparaat. Het beschikt over stereo-RCA-inputs en -outputs om zowel afluisteren als opnemen van de audiobron mogelijk te maken. De USB-verbinding werkt zowel met pc's als Mac-computers, zodat er voor installatie geen stuurprogramma's nodig zijn, en voeding wordt via de USBkabel geleverd. Door de separate koptelefoon-output kunt u uw opnames te allen tijde afspelen, zelfs als u geen luidsprekers tot uw beschikking heeft. Wij hebben tevens gratis software meegeleverd om u erbij te helpen de muziek op gestroomlijnde wijze over te dragen en aan te passen, waardoor u minder tijd doorbrengt met het rommelen met instellingen en meer tijd met het luisteren naar uw favoriete songs.

### **Inhoudsopgave**

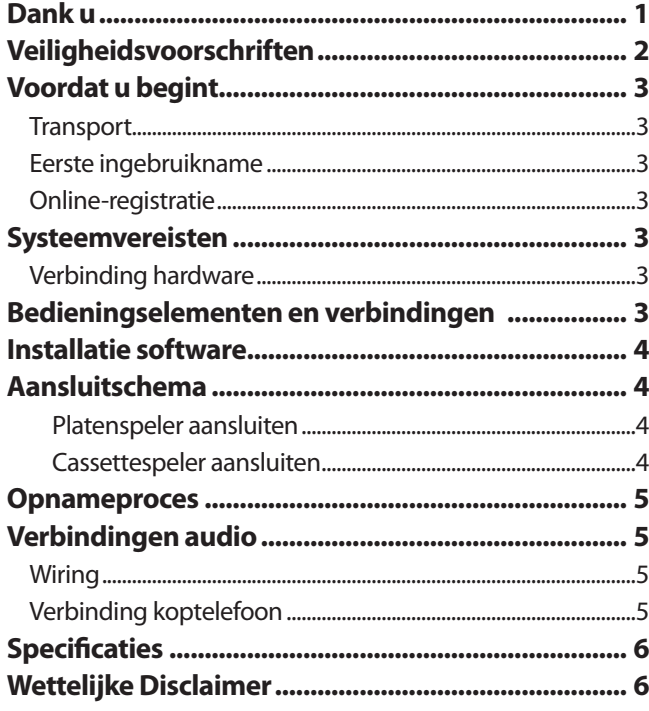

Deze gebruiksaanwijzing is beschikbaar in Engels, Duits, Frans, Spaans, Italiaans, Russisch, Pools, Nederlands, Fins, Zweeds, Deens, Portugees, Grieks, Japans en Chinees. Er zijn mogelijk ook recentere versies van dit document beschikbaar. U kunt deze downloaden door naar de betreffende productpagina te gaan op:

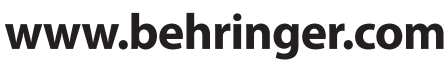

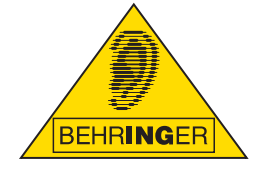

## <span id="page-1-0"></span>**Veiligheidsvoorschriften**

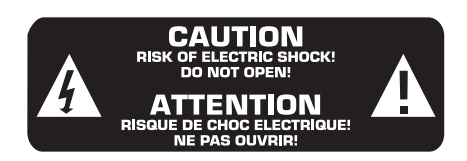

# !**Attentie**

Verwijder in geen geval de bovenste afdekking (van het achterste gedeelte) anders bestaat er gevaar voor een elektrische schok. Het apparaat bevat geen te onderhouden onderdelen; reparaties dienen door bevoegde personen uitgevoerd te worden.

# \***Attentie**

Om het risico op brand of elektrische schokken te beperken, dient u te voorkomen dat dit apparaat wordt blootgesteld aan regen en vocht. Het apparaat mag niet worden blootgesteld aan neerdruppelend of opspattend water en er mogen geen met water gevulde voorwerpen – zoals een vaas – op het apparaat worden gezet.

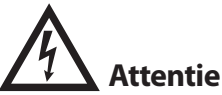

Dit symbool wijst u er altijd op dat er niet-geïsoleerde gevaarlijke spanning binnen de behuizing aanwezig is deze spanning is voldoende om gevaar voor elektrische schok op te leveren.

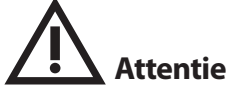

Dit symbool wijst u altijd op belangrijke bedieningsen onderhoudsvoorschriften in de bijbehorende documenten. Wij vragen u dringend de handleiding te lezen.

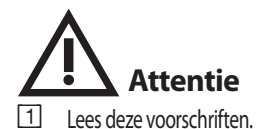

- Lees deze voorschriften.
- {2}. Bewaar deze voorschriften.
- {3}. Neem alle waarschuwingen in acht.
- {4}. Volg alle voorschriften op.
- {5}. Gebruik dit apparaat niet in de buurt van water.
- {6}. Reinig het uitsluitend met een droge doek.
- [7] Het apparaat mag niet worden geplaatst in de buurt van radiatoren, warmteuitlaten, kachels of andere zaken (ook versterkers) die warmte afgeven.
- {8}. Gebruik uitsluitend door de producent gespeci-fi ceerd toebehoren c.q. onderdelen.
- [9] Laat alle voorkomende reparaties door vakkundig en bevoegd personeel uitvoeren. Reparatiewerkzaamheden zijn nodig als het toestel op enige wijze beschadigd is geraakt, als er vloeistof of voorwerpen in terecht zijn gekomen, als het aan regen of vochtigheid heeft blootgestaan, niet normaal
- [10]. Attentie Deze onderhoudsinstructies zijn uitsluitend bedoeld voor gekwalificeerd onderhoudspersoneel. Om elektrische schokken te voorkomen, mag u geen andere onderhoudshandelingen verrichten dan in de bedieningsinstructies vermeld staan. Reparatiewerkzaamheden mogen alleen uitgevoerd worden door gekwalificeerd onderhoudspersoneel.

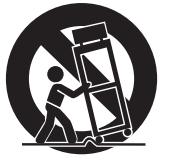

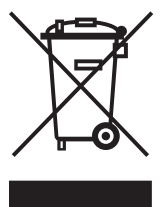

### <span id="page-2-0"></span>**Voordat u begint**

#### **Transport**

Uw UFO202 werd in de fabriek zorgvuldig verpakt om veilig transport te garanderen. Mocht de staat van de kartonnen doos op schade duiden, onderzoek de eenheid dan onmiddellijk op aantoonbare schade.

- **◊ Beschadigde uitrusting dient NOOIT direct naar ons te worden gestuurd. Informeer onmiddellijk de dealer waar u de eenheid heeft aangeschaft en de transportfirma waarvan u de bestelling heeft aangenomen. Anders kunnen alle aanspraken op schadevergoeding/reparatie ongeldig worden verklaard**
- **◊ Gebruik altijd de originele verpakking om schade als gevolg van opslag of transport te voorkomen.**
- **◊ Laat kinderen nooit zonder toezicht met de uitrusting of de verpakking hiervan spelen.**
- **◊ Voer het verpakkingsmateriaal op milieuvriendelijke wijze af.**

#### **Eerste ingebruikname**

Zorg ervoor dat de eenheid voldoende geventileerd wordt, en plaats de UF0202 nooit op een versterker of in de buurt van een verwarming om oververhitting te voorkomen.

De stroomtoevoer vindt plaats via de USB-verbindingskabel, zodat geen externe stroomvoorzieningseenheid wordt vereist. Neem alle vereiste voorzorgsmaatregelen in acht

#### **Online-registratie**

Denk eraan dat u uw nieuwe BEHRINGER-uitrusting direct na uw aankoop registreert door een bezoek af te leggen aan www.behringer.com (respectievelijk www.behringer.de) en de voorwaarden van uw garantie zorgvuldig doorleest. Mocht uw BEHRINGER-product afwijkend gedrag vertonen, dan is het ons streven dit zo spoedig mogelijk te verhelpen. Indien u gebruik wilt maken van de garantie verzoeken wij u contact op te nemen met de detaillist waar de uitrusting is aangeschaft. Mocht er geen BEHRINGER-dealer in uw directe omgeving zijn, dan kunt u direct contact opnemen met een van onze dochterondernemingen. Overeenkomstige contactinformatie vindt u in de originele verpakking van de uitrusting (Global Contact Information/European Contact Information). Mocht uw land niet vermeld zijn, neem dan contact op met de dichtstbijzijnde distributeur. Een lijst van distributeurs treft u aan in het supportgedeelte van onze website (www.behringer.com/support).Het bij ons registreren van uw aankoop en uitrusting helpt ons uw schadeclaim sneller en efficiënter te verwerken.

*Dank u voor uw medewerking!*

### **Systeemvereisten**

**◊ De UFO202 is PC- en Mac-compatibel. Daarom zijn geen installatieprocedures of stuurprogramma's nodig voor de correcte werking van de UFO202.**

Om met de UFO202 te werken dient uw computer minimaal aan de volgende vereisten te voldoen:

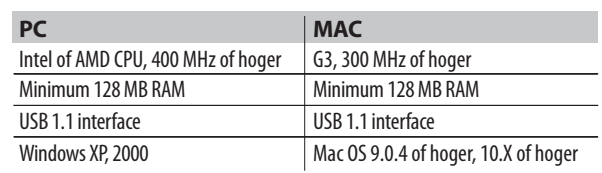

#### **Verbinding hardware**

Gebruik de USB-aansluitkabel die met de UFO202 wordt meegeleverd om de eenheid op uw computer aan te sluiten. De USB-verbinding voorziet de UFO202 tevens van stroom. U kunt verschillende apparaten en uitrusting aansluiten op de inputs en outputs.

#### **Bedieningselementen en verbindingen**

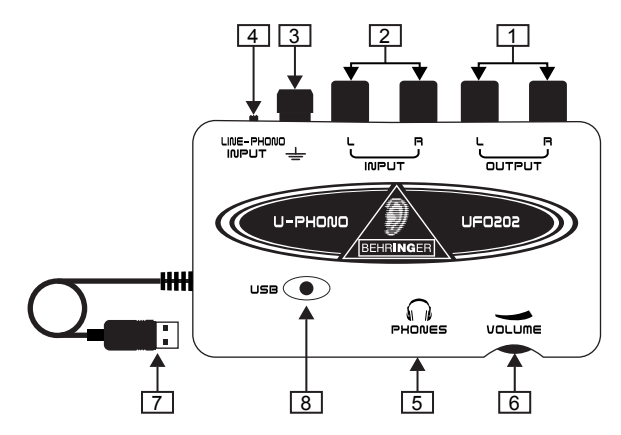

- [1] **L- en R-RCA-outputs** Verbind een extern monitorapparaat, zoals een set monitorluidsprekers, met de linker- en rechter-RCA-outputs. (deze stap is optioneel)
- [2] **L- en R-RCA-inputs** Verbind de audiobron (platenspeler, cassettespeler, enz) met de linker- en rechter-RCA-inputs.
- [3] **Aardverbinding** Enkele platenspelers hebben een separate aardleiding. Als dit het geval is, bevestig de kabel dan aan de aardklem om geluidsoverlast en gebrom te vermijden.

<span id="page-3-0"></span>[4] **Line/Phono switch –** Zet de schakelaar linksboven op PHONO wanneer u vanaf een platenspeler overdraagt. Selecteer LINE voor alle andere bronnen

**Opm.: De PHONO-inputs ondersteunen alleen magnetodynamische (MD) opneemelementen. Deze komen het meest voor, dus tenzij u weet dat uw speler gebruik maakt van een moving coil- (MC-)element, kunt u ervan uitgaan dat uw systeem zal werken.**

- [5] **Output koptelefoon** Steek uw koptelefoon met behulp van een ⅛" mini-plug in de PHONES-output.
- [6] **Volume koptelefoon** Pas het volume van de koptelefoon aan met de zich ernaast bevindende regelaar.
- [7] **USB-kabel** Steek de USB-kabel in een vrije USB-poort op uw computer.
- [8] **Vermogensindicator** Tijdens de verbinding gaat de vermogensindicator van de UFO branden en dient de computer automatisch de verbinding te herkennen

### **Installatie software**

- **•** Dit apparaat vereist geen speciale installatie of stuurprogramma's, steek het gewoon in een vrije USB-poort op een PC of Mac-computer.
- **•** De UFO202 wordt met een gratis versie van Audacity editing software geleverd. Dit zorgt mede voor een snel en eenvoudig overdrachtproces. Plaats gewoon de installatie-CD in uw CD-ROM-station en volg de instructies. De CD bevat tevens VST-plug-ins, ASIO-stuurprogramma's en verschillende freeware.
- **•** Voor andere audiobehoeften, zoals een geavanceerde editing, instrumentopname en sequencing is een gratis versie van energyXT2 Compact BEHRINGER edition eveneens inbegrepen

### **Aansluitschema**

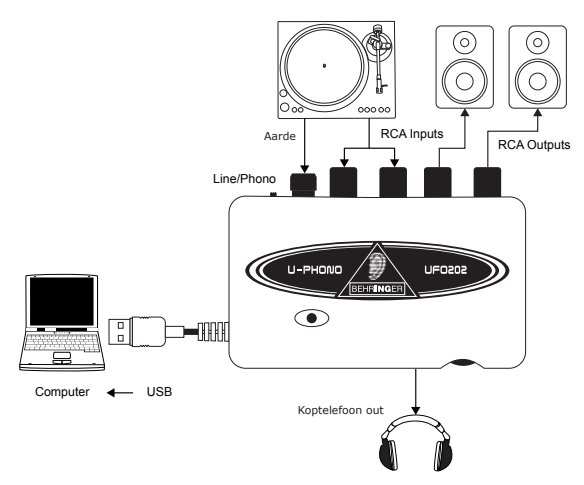

#### **Platenspeler aansluiten**

1. Om muziek over te dragen van een platenspeler dient een speciaal voorversterkingsproces plaats te vinden om het lage signaalniveau dat van de speler komt te verhogen. Hiervoor dient u gewoon de LINE/PHONO-schakelaar op de UFO202 naar rechts (PHONO geselecteerd) te verplaatsen.

2. Verbind een stereo RCA-kabel van de platenspeler-outputs met de RCA-inputs op de UFO202. De speler heeft waarschijnlijk tevens een aardleiding die aan de aardklem op de UFO202 bevestigd dient te worden.

3. Een monitorapparaat aansluiten. U kunt luidsprekers op de RCA-outputs aansluiten of een koptelefoon met de

PHONES-output. 4. Verbind de bevestigde USB-kabel met een vrije USB-poort

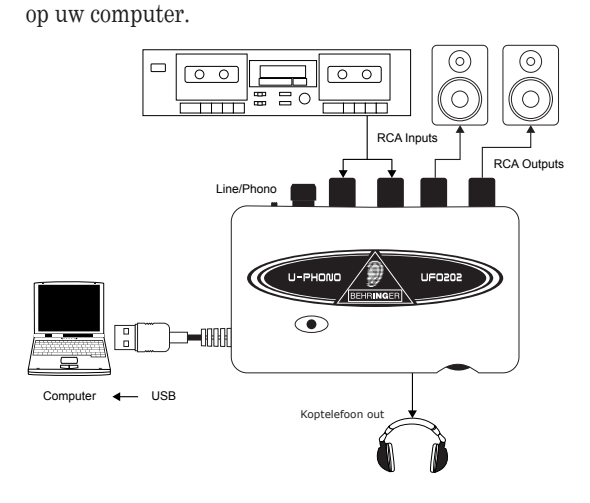

#### **Cassettespeler aansluiten**

1. Verplaats de LINE/PHONO-schakelaar op de UFO202 naar links (LINE geselecteerd).

2. Verbind een stereo RCA-kabel van de cassettespeler-outputs naar de RCA-inputs op de UFO202.

3. Een monitorapparaat aansluiten. U kunt luidsprekers op de RCA-outputs aansluiten of een koptelefoon op de PHONES-output.

4. Verbind de bevestigde USB-kabel met een vrije USB-poort op uw computer.

### <span id="page-4-0"></span>**Opnameproces**

- **•** Na het aansluiten en het installeren van software bent u klaar om het geluid op te nemen. Zorg ervoor dat uw geluidsopnameprogramma ingesteld is op het opnemen van input van de USB-poort. Voor het eenvoudig opnemen, snijden en exporteren van stereogeluid kan het zijn dat u Audacity wilt gebruiken. Om uitgebreider te kunnen editen zou energyXT2 Compact de beste keuze kunnen zijn.
- **•** Als u van een cassettespeler opneemt, zorg er dan voor dat het volume van de speler voluit staat.
- **•** Pas de inputgevoeligheid van het opnameprogramma aan om optimale geluidskwaliteit te bereiken. Te veel signaal veroorzaakt vervorming van de opname; te weinig signaal klinkt vaag en zwak, dus neem een testclip op om kwaliteitsgeluid te garanderen. Het opnameprogramma dient over meters te beschikken die de niveaus weergeven terwijl de audio loopt.
- **•** Stel uw opnameprogramma op uw computer in op RECORD en begin direct hierna vanaf het begin van de cassette of plaat direct af te spelen.
- **•** Laat het geluid van de gehele eerste kant afspelen. Zodra de muziek stopt drukt u op het opnameprogramma op STOP.
- **•** Draai de cassette of plaat om en herhaal het opnameproces.
- **•** Zodra beide kanten zijn opgenomen kunt u het bestand editen om eventuele extra tijd voordat of nadat het geluid werd opgenomen weg te snijden. U kunt tevens de lange track in individuele songs snijden en de bestanden separaat opslaan. Dit proces verschilt enigermate, afhankelijk van het programma dat u gebruikt, dus raadpleeg de handleiding van de software voor editing-procedures.
- **•** U kunt uw stereo opgenomen audio terugspelen via de UFO202 RCA-outputs en PHONES-output. Het kan zijn dat u vervormingscorrectie of andere bewerkingen toe wilt passen wanneer uw software-toepassing deze mogelijkheid biedt.
- **•** Mocht u van plan zijn deze bestanden op CD te branden voor gebruik thuis of in de auto, sla de audio dan in WAV-formaat op.

### **Verbindingen audio**

Although there are various ways to integrate the UFO202 into your studio or live set-up, the audio connections to be made will basically be the same in all cases:

#### **Wiring**

Hoewel er verschillende manieren zijn om de UFO202 in uw studio of live set-up te integreren, zullen de audio-verbindingen feitelijk in alle gevallen hetzelfde zijn:

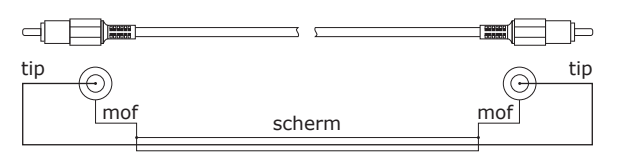

You can also use a ¼" adapter cable:

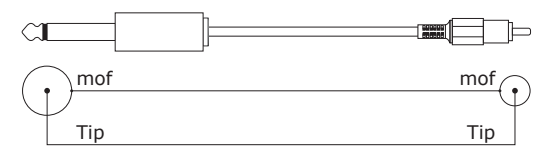

#### **Verbinding koptelefoon**

De UFO202 is voorzien van een koptelefoonbus. Hier kunt u elke standaard stereo-koptelefoon met een ⅛" TRS-connector op aansluiten.

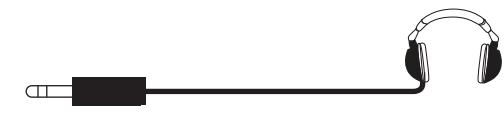

#### <span id="page-5-0"></span>**Specificaties**

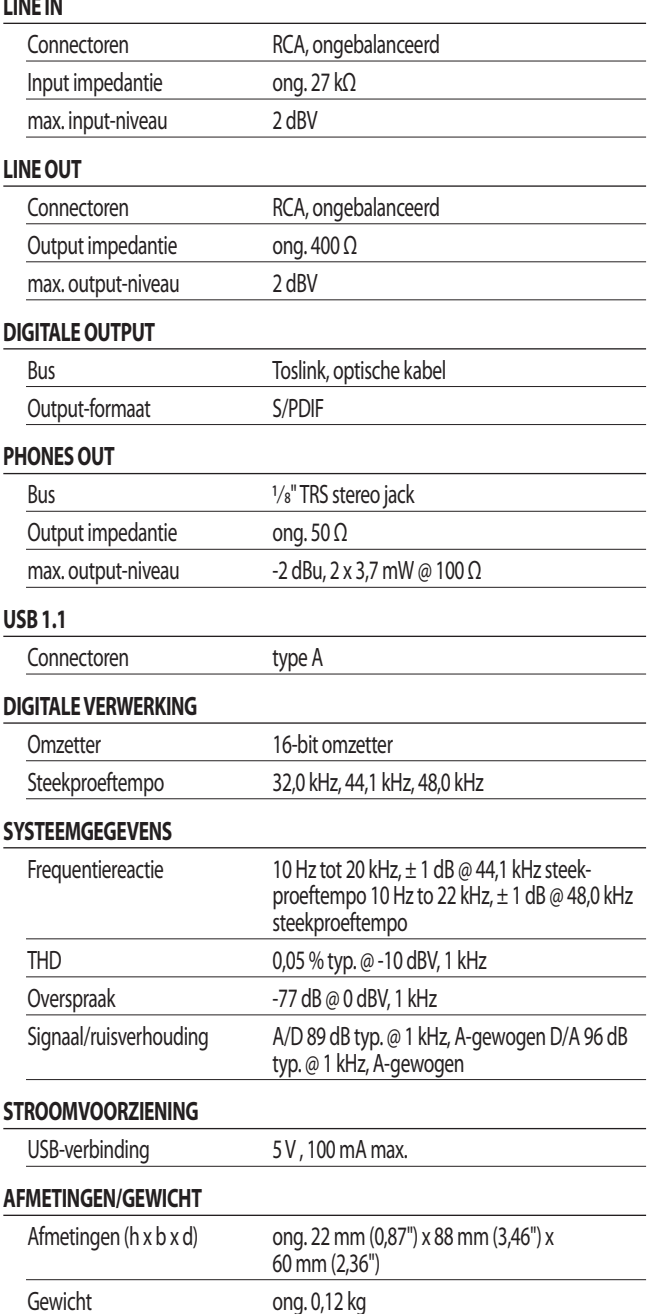

BEHRINGER neemt altijd de grootste zorgvuldigheid in acht om de hoogste kwaliteitsstandaard te garanderen. Eventuele noodzakelijke modificaties zullen zonder vooraankondiging plaatsvinden. Technische gegevens en behuizing van de uitrusting kunnen daarom afwijken van de afgebeelde details of afbeeldingen.

#### **Wettelijke Disclaimer**

Technische specificaties en behuizing zijn onderworpen aan wijzigingen zonder vooraankondiging. De hierin opgenomen informatie is correct bij het ter perse gaan. Alle vermelde handelsmerken (behalve BEHRINGER, het BEHRINGERlogo, JUST LISTEN U-CONTROL en V-AMP) behoren tot hun respectieve eigenaren en gebruik hiervan impliceert noch aanspraak op de handelsmerken van BEHRINGER noch verbinding van de eigenaren van het handelsmerk met BEHRINGER. Mac en Mac OS zijn handelsmerken van Apple Computer, Inc., geregistreerd in de V.S. en andere landen. Windows is een geregistreerd handelsmerk van Microsoft Corporation in de Verenigde Staten en andere landen. ASIO is een handelsmerk en software van Steinberg Media Technologies GmbH. VST is een handelsmerk van Steinberg Media Technologies GmbH. AMD is een handelsmerk of geregistreerd handelsmerk van Advanced Micro Devices, Inc. Intel is een handelsmerk of geregistreerd handelsmerk van Intel Corporation of dochterondernemingen hiervan in de Verenigde Staten en andere landen. energyXT2 is een handelsmerk van XT Software AS incorporated in Noorwegen en is beschermd door de wetgeving van Noorwegen en wordt gebruikt onder licentie door Behringer Holdings (Pte) Ltd en aanverwante ondernemingen. BEHRINGER aanvaardt geen aansprakelijkheid voor enig verlies dat wordt geleden door een willekeurige persoon die hetzij geheel, hetzij gedeeltelijk vertrouwd op een hierin opgenomen beschrijving, foto of uitspraak. Kleuren en specificaties kunnen licht afwijken van het product. Onze producten worden alleen verkocht door geautoriseerde dealers. Distributeurs en dealers zijn geen agenten van BEHRINGER en hebben absoluut geen autoriteit BEHRINGER door middel van een willekeurige directe of indirecte handeling of representatie te binden. Geen enkel gedeelte uit deze handleiding mag in geen enkele vorm of door welk middel dan ook, elektronisch of mechanisch, inclusief fotokopiëren en opnemen in welke vorm dan ook, voor welk doel dan ook, worden gereproduceerd of overgedragen, zonder de uitdrukkelijke, schriftelijke toestemming van BEHRINGER International GmbH.

ALLE RECHTEN VOORBEHOUDEN. © 2009 BEHRINGER, International GmbH, Hanns-Martin-Schleyer-Str. 36-38, 47877 Willich, Duitsland. Tel. +49 2154 9206 0, Fax +49 2154 9206 4903

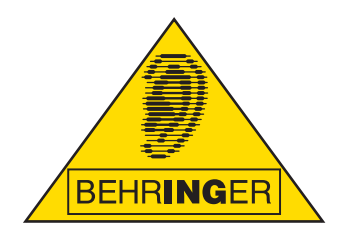

Deze gebruiksaanwijzing is beschikbaar in Engels, Duits, Frans, Spaans, Italiaans, Russisch, Pools, Nederlands, Fins, Zweeds, Deens, Portugees, Grieks, Japans en Chinees. Er zijn mogelijk ook recentere versies van dit document beschikbaar. U kunt deze downloaden door naar de betreffende productpagina te gaan op:

### **www.behringer.com**